## Feedback-Tool Baden-Württemberg

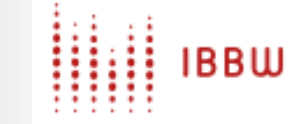

Feedback-Tool Baden-Württemberg

# Registrieren Sie sich im Feedback-Tool!

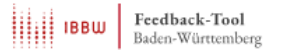

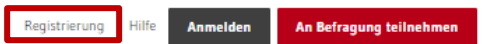

Unterricht < Schulmanagement < Seminare < Aktuelles Kontakt FAQ

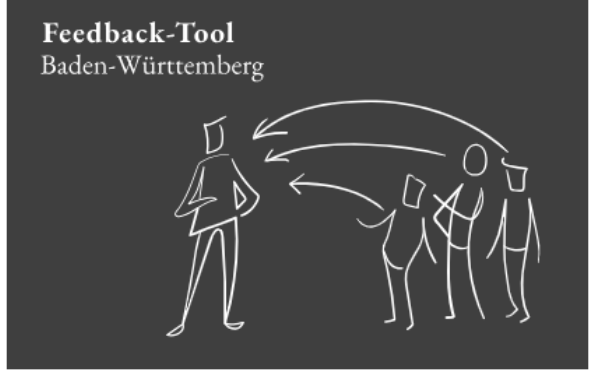

#### Feedback kinderleicht und neu gedacht

Das Feedback-Tool für

- · Lehrkräfte
- · Schulleitungen
- Lehrbeauftragte an Seminaren.

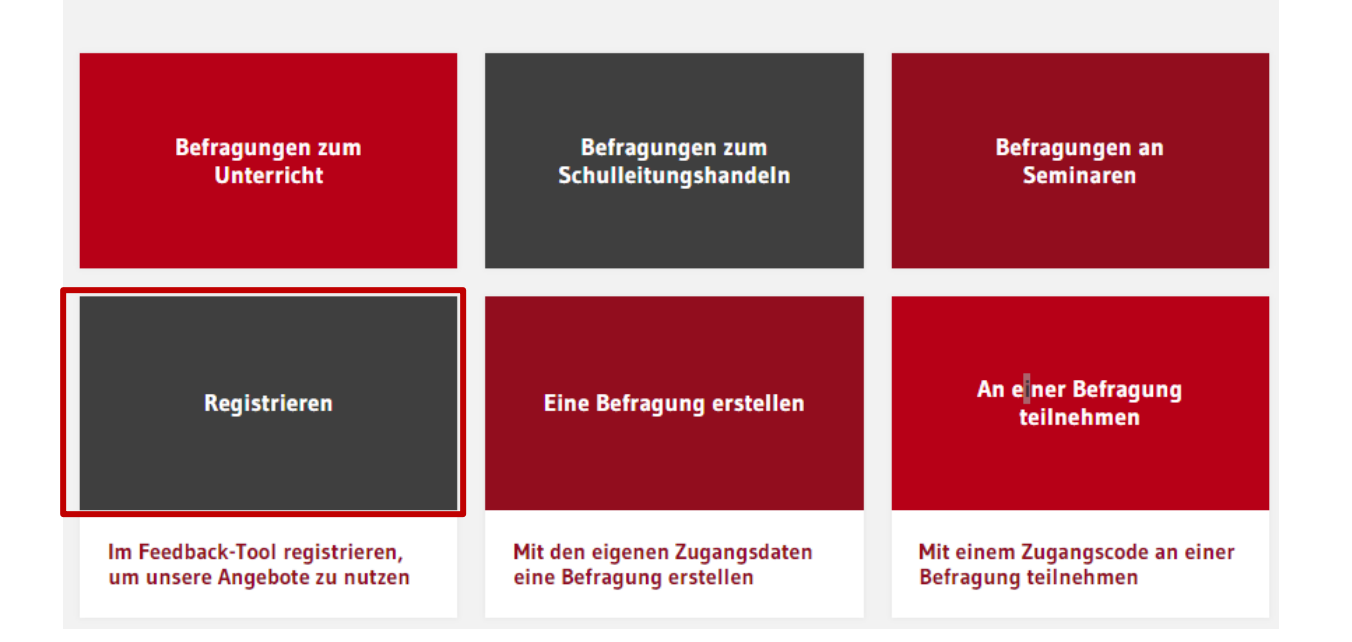

Um das Angebot nutzen zu können, registrieren Sie sich am Portal!

## Registrierung

Um das Portal nutzen zu können, müssen Sie sich einmalig registrieren. Hierzu benötigen wir von Ihnen die folgenden Angaben und Ihre Zustimmung zu den Nutzungsbedingungen.

Nach der Registrierung wird Ihnen eine Bestätigungsmail an die von Ihnen angegebene E-Mail-A geschickt. Nach Bestätigung dieser E-Mail können Sie das Befragungsportal nut-

#### E-Mail<sup>\*</sup>

example@online.de

Jegliche Form von E-Mail-Adressen sind gültig, insbesondere solche, die keinerlei Rückschluss auf Person oder So lorigkeit aufweisen (Pseudonyme, Einmal-E-Mail-Adressen).

#### Passwort<sup>\*</sup>

..........

Bitte wählen Sie das Passwort für Ihren Zugang zum Befragungsportal frei aus. Dieses Passwort ist unabhängig von gegebenenfalls vorhandenen anderen Passwörtern.

#### Passwort bestätigen \*

#### ..........

Bitte wiederholen Sie hier das von Ihnen gewählte Passwort.

#### Schulform<sup>\*</sup>

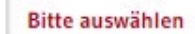

Ich möchte über aktuelle Neuigkeiten der Portals via E-Mail benachrichtigt werden.

Ich habe die Nutzungsbedingungen gelesen und bin mit diesen einverstanden.

#### **Registrieren**

Geben Sie Ihre E-Mail-Adresse ein.

### Legen Sie ein individuelles Passwort fest.

Wählen Sie Ihre Schulform aus.

Bestätigen Sie die Nutzungsbedingungen.

Schließen Sie die Registrierung ab.

### Registrierungsbestätigung

no-reply@befragung-bw.de An and the state

(i) Wir haben zusätzliche Zeilenumbrüche aus dieser Nachricht entfernt.

Sehr geehrte Damen und Herren,

soeben haben Sie sich im Befragungsportal zu Angeboten der schulinternen Evaluation angemeldet.

Zur Bestätigung Ihrer Registrierung im Portal des IBBW (Institut für Bildungsanalysen Baden-Württemberg) klicken Sie bitte auf folg https://feedback.befragung-bw.de/de DE/konto/bestaetigung/389400402.html

Sollte die Linkbestätigung nicht funktionieren, kopieren Sie bitte den Link in die Adresszeile Ihres Internetbrowsers.

Bei Problemen oder Fragen können Sie sich gerne an uns wenden. Sie erreichen uns per E-Mail unter bef@ibbw.kv.bwl.de.

Ihr BEF-BW Team

Das Selbstevaluationsportal wird angeboten vom Institut für Bildungsanalysen Baden-Württemberg (IBBW). Alle Informationen zum Portal finden sich unter www.befragung-bw.de.

Unsere Nutzungsbedingungen findet man unter: https://befragung-bw.de/de DE/start/nutzungsbedingungen.html

- Sie erhalten zeitnah eine E-Mail, um Ihre Registrierung zu bestätigen.
- Sollten Sie keine E-Mail bekommen, kontrollieren Sie bitte Ihren Spam-Ordner..
- Sollte keine Registrierungs-E-Mail generiert werden, prüfen Sie, ob in Ihrem Browser die Speicherung von Cookies erlaubt ist. Für die Registrierung dürfen Cookies nicht blockiert werden.

Klicken Sie auf den Bestätigungslink.